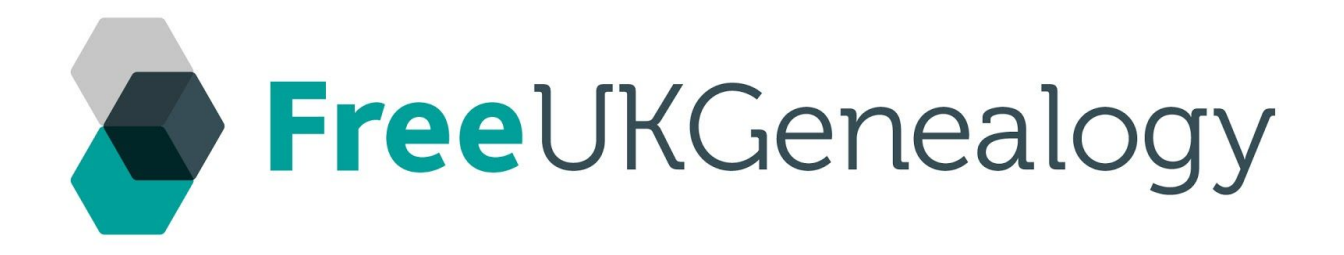

# VOLUNTEER INDUCTION HANDBOOK

Free UK Genealogy is a Charitable Incorporated Organisation (registered in England and Wales, number 1167484) acting as an umbrella organisation for the FreeBMD, FreeREG and FreeCEN projects.

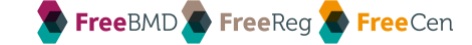

## **CONTENTS**

#### [About Us](#page-2-0)

Our history, mission, structure and projects

#### [Volunteering with us](#page-6-0)

Support and training, Using Google Apps & Hangouts, Absence, Copyright, How to claim expenses

#### **[Policies](#page-9-0)**

Links to our current documents

#### [Dealing with Problems](#page-10-0)

What to do with any concerns

Updated: July 2017

## <span id="page-2-0"></span>About Us

### Our Mission:

Free UK Genealogy provides free, online access to family history records. We believe that [Open Data](http://www.freeukgenealogy.org.uk/about/opendata/) and Open Source are key to making and keeping public records accessible to all. We work with others with the same concerns.

## Our History

Free UK Genealogy is a CIO (Charitable Incorporated Organisation) acting as an umbrella organisation for **[FreeBMD](http://www.freebmd.org.uk/), [FreeREG](http://www.freereg.org.uk/)** and **[FreeCEN](http://www.freecen.org.uk/)**.

FreeBMD was founded in 1998 by Ben Laurie, Graham Hart and Camilla Gemmingen von Massenbach after they realised the potential that the online genealogy community had to make records accessible to support research. Volunteers came together online to transcribe the General Register Office (GRO) indexes of Births, Marriages and Deaths for England and Wales.

Work continues to complete a transcription database covering the indexes from 1837 to 1983. All three founders are still actively involved with supporting and managing the organisation. In 2003 the organisation registered as a charity under the name FreeBMD. In 2014 we changed the name to Free UK Genealogy which better reflected our aims, and in 2016 we became a CIO (Charitable Incorporated Organisation).

#### Our Structure

We work with teams of dedicated volunteers to create high quality transcriptions of public records from governmental sources, parish churches, and other trusted institutions. A board of Trustees, Advisory Board, and a small support team provide the governance and reinforce the work of the volunteers.

#### *Organisational Structure:*

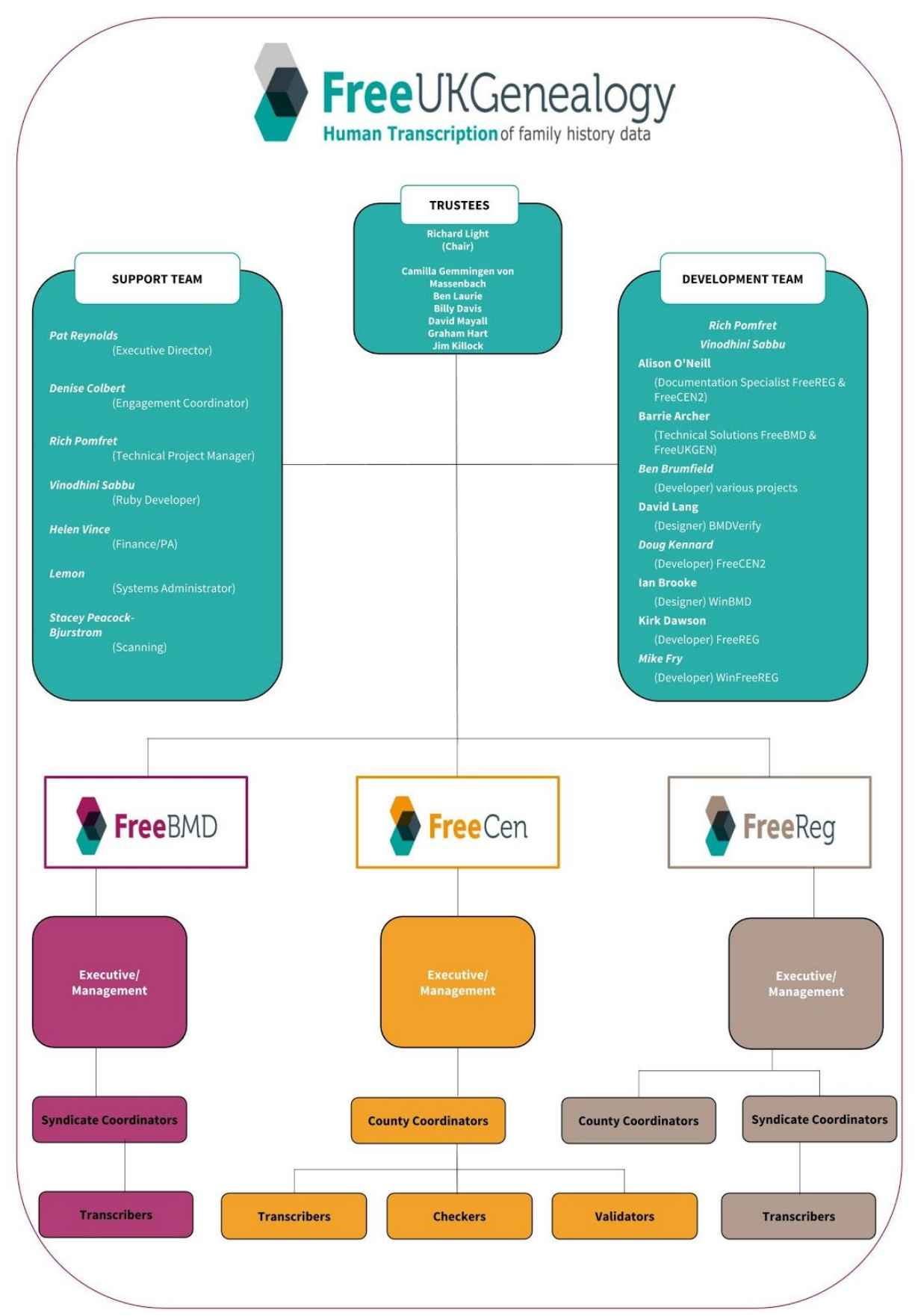

#### *Core and Project Executive / Management Volunteers:*

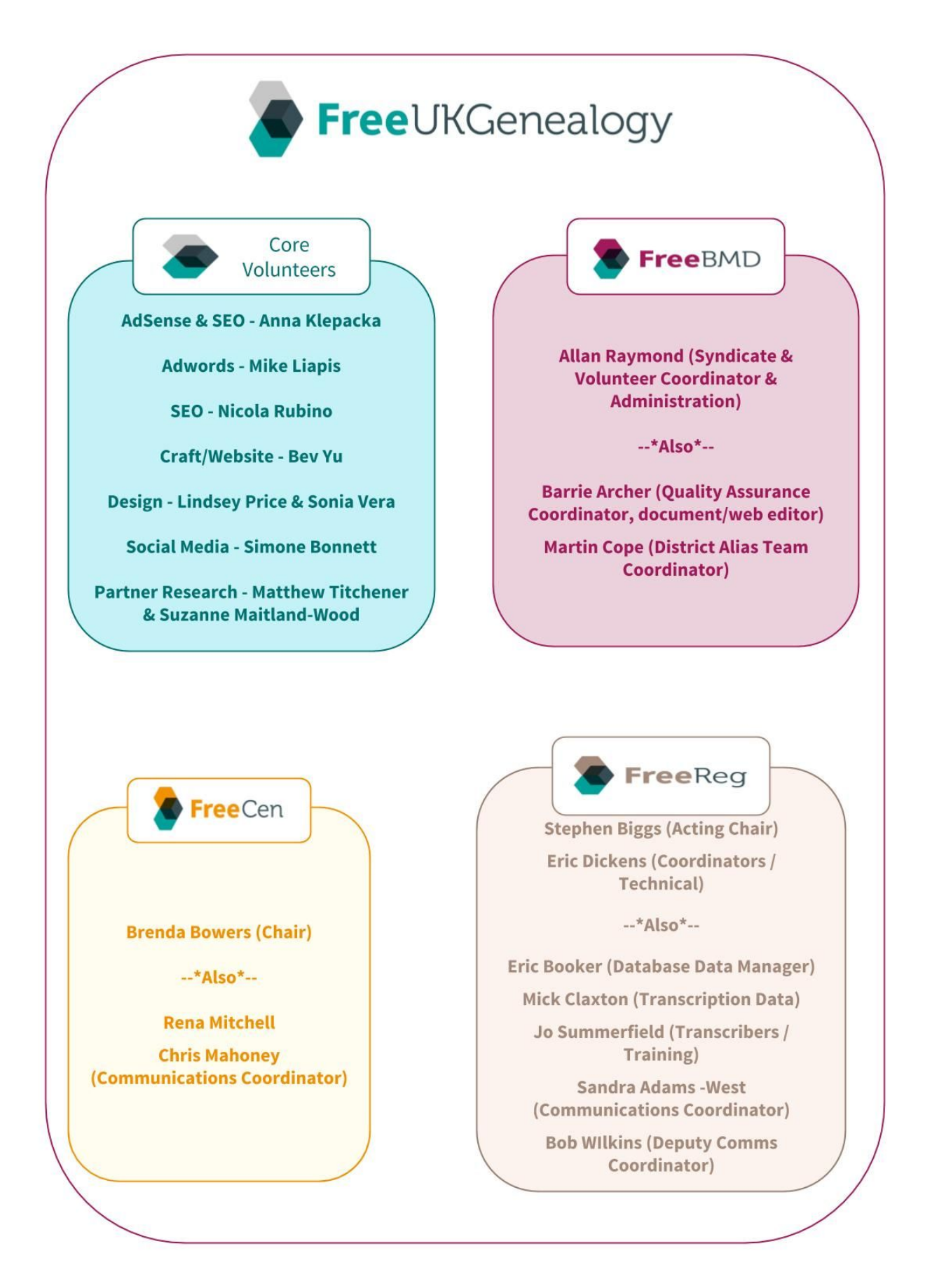

Free UK Gen's volunteers have made available:

- 300,000,000 births, marriages and deaths
- 37,000,000 records from parish registers
- 30,000,000 individuals from census data, from 1841 to 1891

We make the databases we create freely available for people to search in order to support their family history research. Unlike many sites, which are 'pay-to-view' after an initial search is carried out, our databases are completely free to search and view.

## Our Projects

Our records are currently divided into three separate projects:

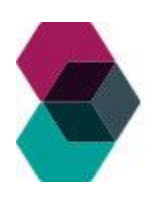

[FreeBMD](https://www.freebmd.org.uk/) provides free access to births, marriage and deaths records. This resource is ideal for those beginning their family history research. The recording of births, marriages and deaths was started in 1837 and is one of the most significant resources for genealogical research. The transcribing of the records is carried out by teams of dedicated volunteers and contains index information for the period 1837-1983.

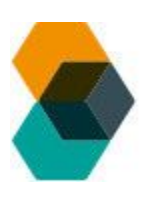

[FreeCEN](http://www.freecen.org.uk/) offers a free, online database of the 19th century UK census returns. Census data can provide the full name, exact age, relationship to head of household, sex, occupation, parish and county of birth, medical disabilities and employment status of an individual. Later census years have more information. FreeCEN are currently working on the 1841, 1851, 1861, 1871, and 1891 census.

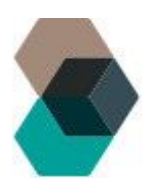

[FreeREG](http://www.freereg.org.uk/) houses our parish and nonconformist registers of baptisms, marriages and burials. The recording of non-civic registers began in England and Wales in 1538; this is separate and distinct from the civil registration process that began in 1837. We are currently developing a new version of FreeREG, which is halfway through its transformation. This will be a template for the future development of FreeBMD and FreeCEN.

# <span id="page-6-0"></span>Volunteering with us

## Support and training

You will have a primary Point of Contact (PoC) for your volunteering role, and possibly a secondary PoC also. They will support you in settling into your work, supplying and facilitating any relevant training for the tasks you will be doing. Your PoC should be your first port of call for any minor issues you may encounter.

Working remotely, it's really important to be able to get in touch with your team / colleagues when you need to. You'll be in email contact with your PoC and some volunteer roles will include regular online meetings or 'catch ups' via Google hangout; these may be held weekly, fortnightly or at intervals appropriate to the work you're doing.

If you fulfil more than one role, you could have more than one PoC. For example if you are a transcriber your PoC for that role may be your County Coordinator, but if you are also a deputy Comms Coordinator, your PoC for that role would be the Comms Coordinator.

## Using Google Apps & Hangouts

Free UK Genealogy uses Google apps for administration and communication. G Suite (formerly Google Apps for Business) gives us the facility to create Free UK Gen email addresses in the format [your.name@freeukgenealogy.org.uk,](mailto:your.name@freeukgenealogy.org.uk) which are managed exactly like a regular Gmail account. If you would like one of these we can set one up for you; the benefit of this is that it keeps all of your emails, calendar events and documents etc. under one roof, and hangouts are are generally easier and better quality.

You can access your arranged hangouts via your email invitation or through your Google calendar. If you are unsure about using hangouts, let your Point of Contact know and they will set up a short trial before your first meeting.

#### Hangout tips:

- Hangouts work best in Chrome. The Firefox 52 release isn't [equipped](https://gsuiteupdates.googleblog.com/2017/02/google-hangouts-temporary-issues-with-firefox.html) for hangouts at the moment, but Google are working on a solution.
- If you have a Gmail/Gsuite account, use that for hangouts. Ask the person setting up the meeting to use that address to invite you to the meeting.
- Feedback can be a problem in hangouts; to reduce the potential for this, use a headset/earphones if possible and place your device on a hard surface.
- It's good hangout etiquette to keep your microphone muted when you're not speaking- but do remember to turn it on when you are! This also reduces any feedback we may experience.
- If you experience quality issues, turning off your camera reduces bandwidth and often helps alleviate the problem.
- If problems persist, try using a different browser to enter the hangout.

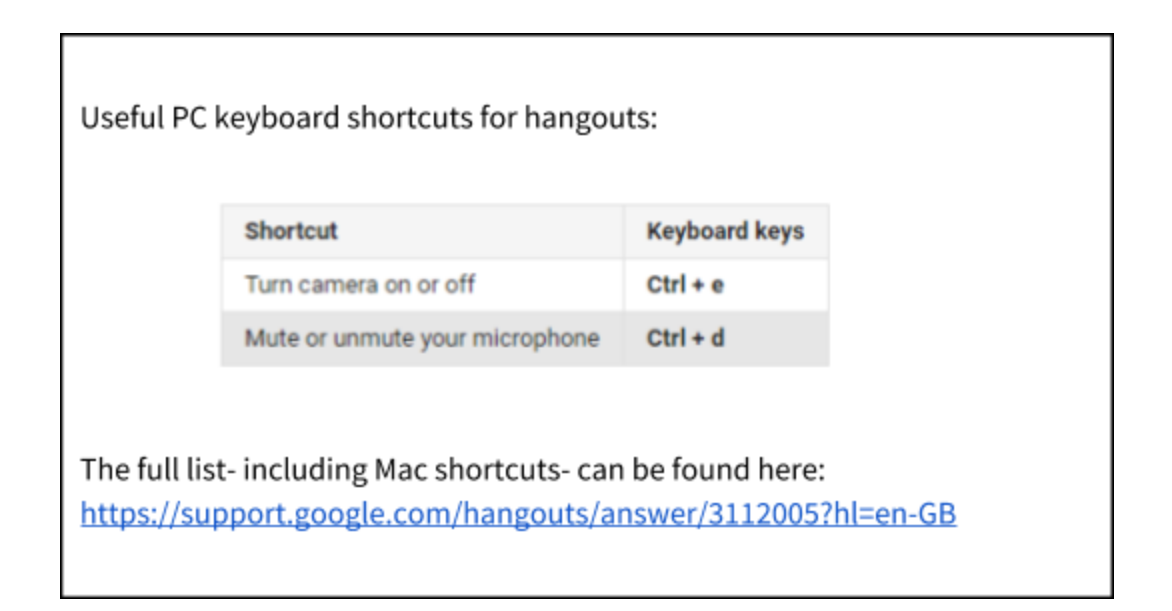

During a hangout, you can chat and also share your screen with the others in the meeting.

In the top left corner of the hangout screen, you'll see a 'chat' bubble. Clicking on this will open the group chat facility where you can chat (useful if sound is poor) and share links, documents etc.

Below the chat icon is the screenshare button; it looks like a green screen with an arrow inside.

To share your screen, click on this button and choose

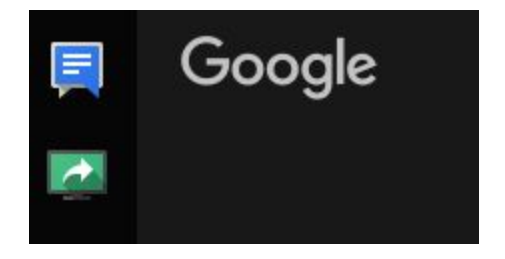

how you'd like to present; either showing your application window or the entire screen.

#### Using Google products:

We find Google's products great for creating our communications, including **Google Docs** (word processing), Sheets (spreadsheets), Slides (presentations), Forms (surveys, questionnaires) and Draw (flowcharts, mock-ups etc.).

Most of these allow you to work collaboratively with others. There are two main ways; Commenting and Suggesting.

#### Commenting:

Wherever your cursor is on the page or when you have highlighted something, you will see a comment bubble to the right:

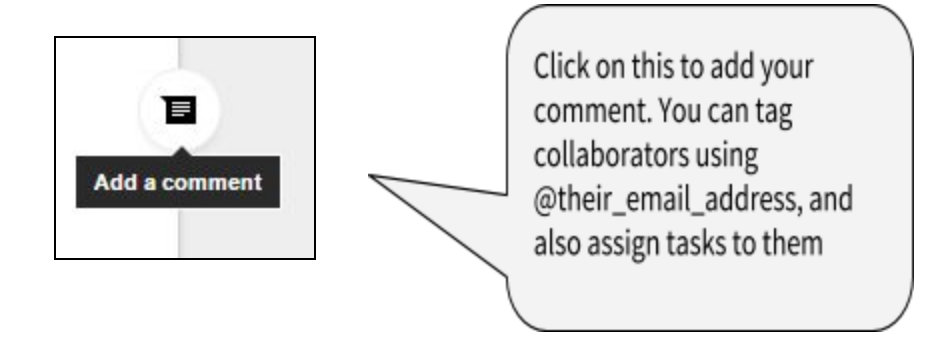

Please Note: Comments are not automatically saved: you must click on the 'Comment' button, pressing enter is not enough

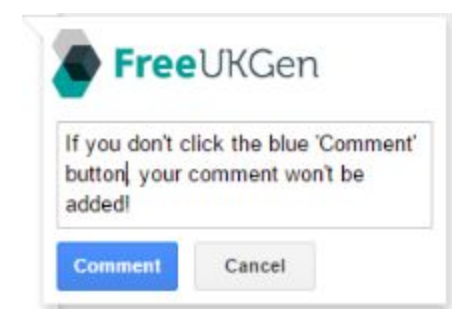

#### Suggesting:

When working on a file, in the top right of the screen you will see some options like this:

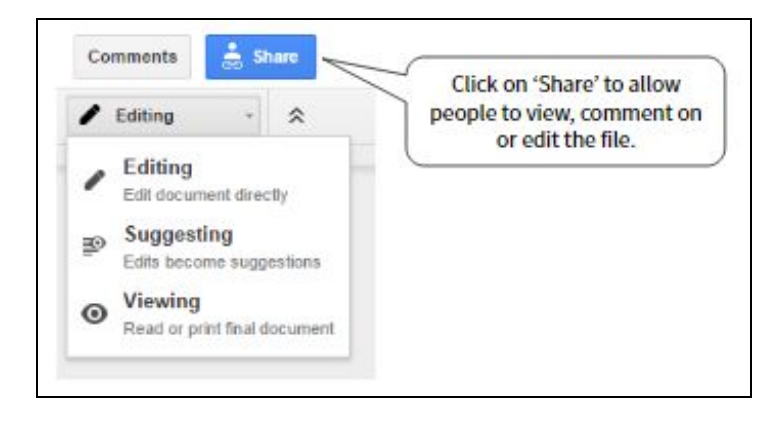

Select 'Suggesting' mode from the drop-down menu to make suggestions for edits.

*NB- If you are responding to an email with more than one person contributing, and you want it to go to everyone- please remember to hit 'Reply All'*

## Absence

Please let your primary PoC know if you're unable to volunteer for a time. This will depend on the kind of volunteering your doing. For example, if you are a transcriber- please let us know if you're taking a long holiday lasting several months. If you are in a role that handles enquiries, please tell your PoC and deputy (if appropriate) as soon as is reasonable, to help us keep things ticking over smoothly.

## Copyright

On very rare occasions there can be confusion about who owns something and the copyright around it, when created during the course of a volunteer opportunity. Just for clarity, all written material, whether held on paper, electronically or magnetically which is made or acquired by you during the course of your involvement with us is our property and our copyright.

## How to claim expenses

Ensure you are familiar with Free UK Gen's [Volunteer](#page-9-0) Expenses policy. The claim form is attached to the policy.

To claim, forward the email authorising the expenditure, along with the completed claim form and evidence to [helen.vince@freeukgenealogy.org.uk,](mailto:helen.vince@freeukgenealogy.org.uk) with [pat.reynolds@freeukgenealogy.org.uk](mailto:pat.reynolds@freeukgenealogy.org.uk) cc'd.

Evidence may take the form of scans/photos of any tickets, receipts etc., fowarded / screenshotted email receipts or confirmations.

# <span id="page-9-0"></span>Policies

Risk [Assessment](https://docs.google.com/document/d/184Z-PxV19W8YrQH05nJZ82lgvhQJU5MMfXo7cvCdkyU/edit?usp=sharing) Equal [Opportunities](https://drive.google.com/open?id=1DDob2trW8JnbNlAzxWCZ-SdkhytIJKAMHU2TUd5ld0s) Code of Conduct - To follow [Privacy](https://drive.google.com/open?id=190OQDZBg4C43k8gq5_rQvFWwthn82JpD8wCHYcQMuUc) Notice Social [Media](https://drive.google.com/open?id=1rBrSQCjbnG7-YAQg46Uu-HxlHpyG2dNG39K0kNioOt0) Volunteer [Expenses](https://drive.google.com/open?id=1HWoEU4Z_nhdjitJvA2378lc-UJ6NDdYx2R57IU7Wwh4)

# <span id="page-10-0"></span>Dealing with Problems

## What to do with any concerns

We want your time spent volunteering with us to be happy, productive and issue-free. However if you do have concerns or grievances, rest assured we will deal with them expeditiously.

In the first instance, where possible and practicable, issues should be raised with your Point of Contact (the person who normally directs and supports you in your work, e.g. syndicate coordinator, COORD, project manager, etc.)

If this isn't possible, or if preferred, concerns or grievances can be raised with the Executive Director.

Concerns or grievances with the Executive Director should be raised with the Chair of Trustees, or in their absence, with any other Trustee.

*If you have any feedback or suggested additions for this handbook, please email info@freeukgenealogy.org.uk*